## Hot Spot! Overview

Hot Spot! is a small program that simplifies the invocation of your Windows 3.1 screen savers. With Hot Spot! you can immediately start your saver or disable your screen saver by placing the mouse cursor in the corners of your screen. You no longer have to wait for your screen saver countdown timer to expire or wade through the dialog boxes in the Windows Control Panel. In an office environment Hot Spot! provides more security by allowing you to immediately start your screen saver before you leave your desk.

Hot Spot! lets you designate up to two "hot" screen corners. One corner can be designated as an "activate" corner (green). This is the corner that you will use to immediately execute your screen saver. If you have a password associated with your screen saver it will still work just the same. Another corner can be designated as a "prevent" corner (red). When you place the mouse cursor in this corner the screen saver will not execute, even if the countdown timer expires. Associated with the "prevent" corner are two audio beeps. A high-pitched beep lets you know that you have entered "prevent" mode. A lower-pitched beep signals that "prevent" mode is no longer active.

Hot Spot! runs as an icon on your screen desktop. If you look closely at the icon, you will notice that the "activate" corner is identified by a small green dot and the "prevent" corner by a small red dot.

**Setup** Registration Information

## Hot Spot! Setup

Before you setup Hot Spot! you need to select a Windows 3.1 screen saver via the Desktop program in the Windows 3.1 Control Panel. Please follow the instructions in your Windows 3.1 documentation.

Once you have correctly setup your screen saver, you can configure Hot Spot! by selecting "Hot Spot Setup" from the Hot Spot! System Menu. A dialog box will appear that will ask you to specify your "activate" and "prevent" corners. In either case "None" can be selected if the functionality is not desired.

Regardless of the way you configure your Hot Spot! corners you can always double click on the running Hot Spot! icon to invoke your screen saver.

After you have configured Hot Spot! to your liking, you may want to put Hot Spot! into your Windows 3.1 Startup group so that it is activated every time you run Windows. All of your Hot Spot! settings will be remembered.

## Registration Information

<Note: this page can be printed by selecting "PRINT TOPIC" from the "FILE" menu above>

Thank you for your interest. Hot Spot! is a "shareware" program and is provided at no charge to the user for evaluation. Feel free to share it with your friends. If you find this program useful please demonstrate your support by registering.

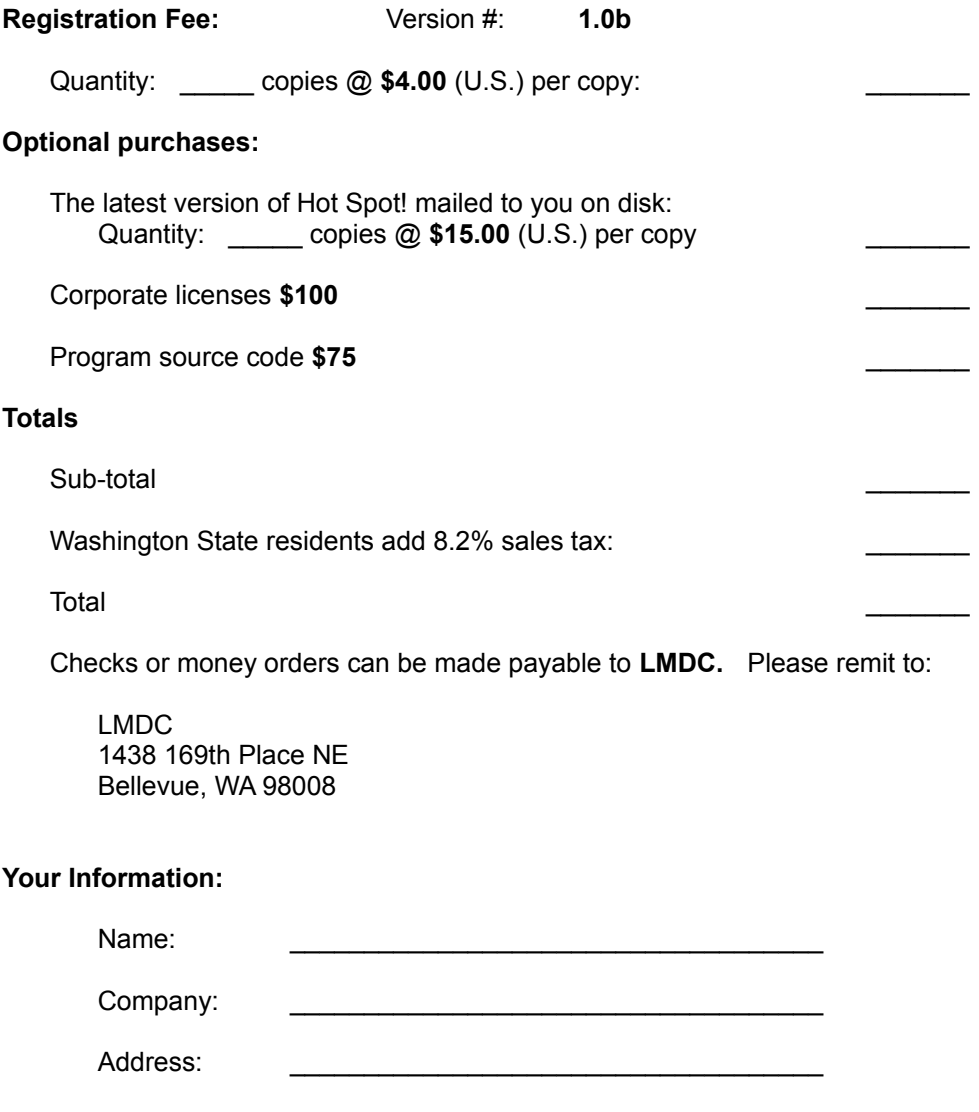

Hot Spot! is provided "AS IS" and without warranty of any kind, either express or implied.

**Thank you for your support.**